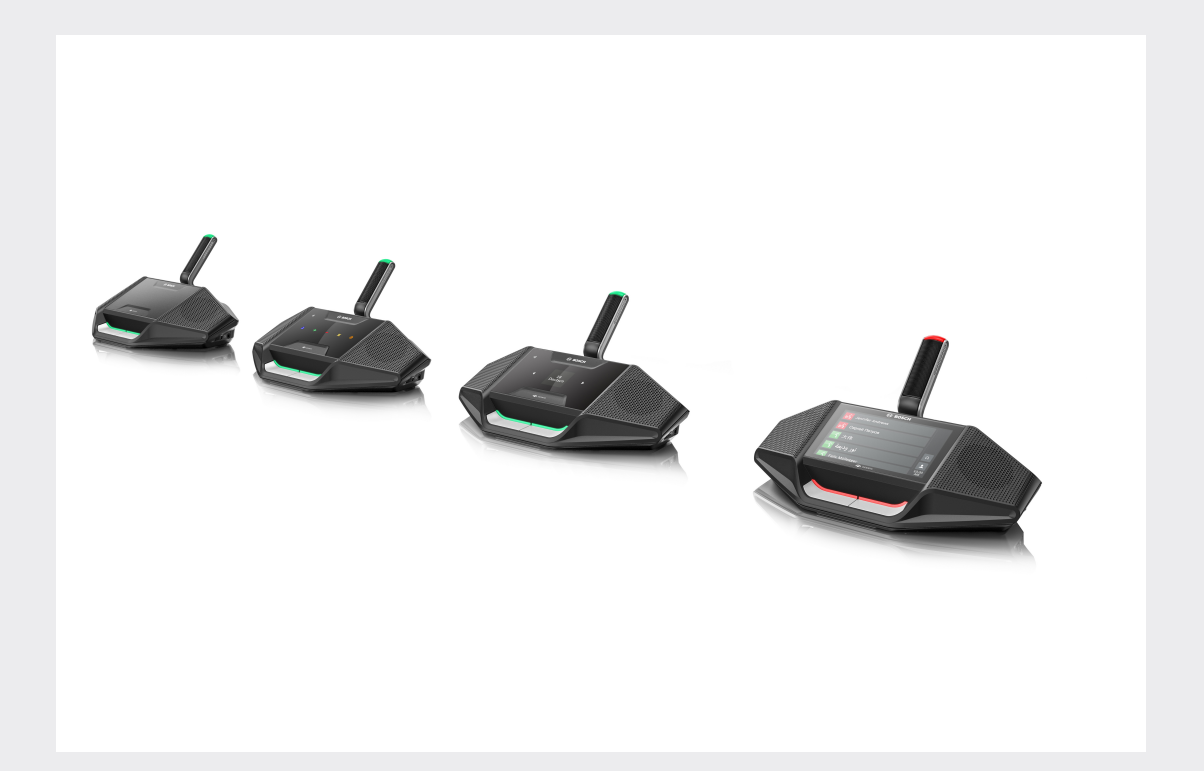

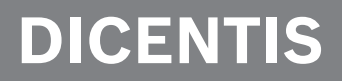

**Konferans Sistemi**

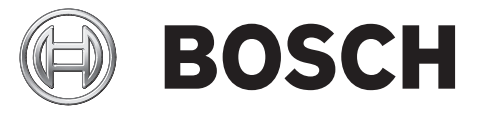

**tr** Kullanım Kılavuzu

# **İçindekiler**

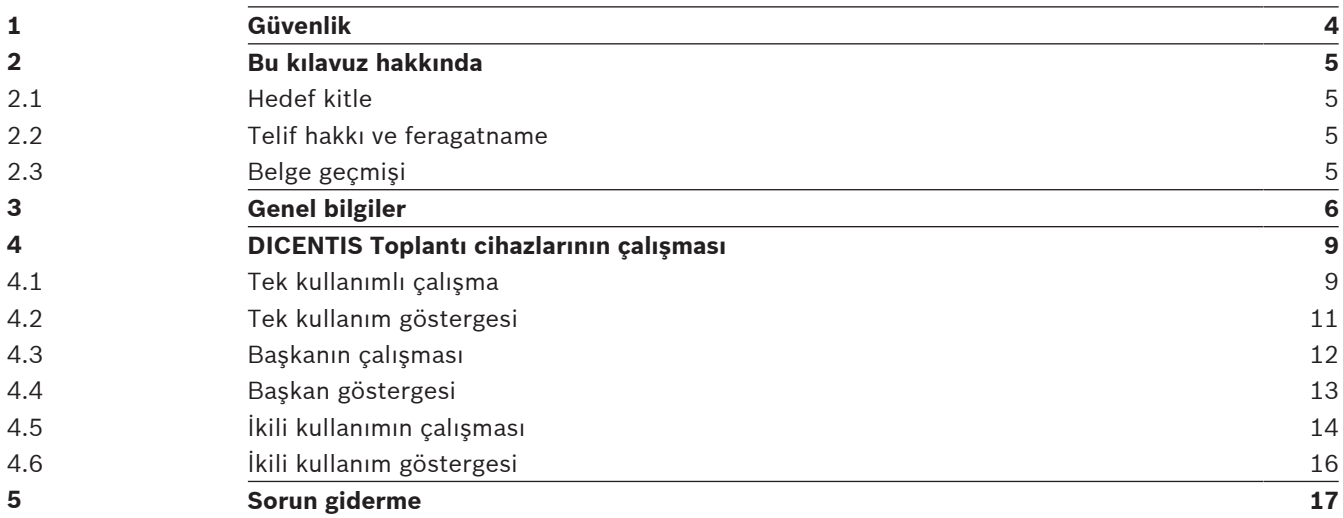

# **1 Güvenlik**

Aşınma ve hasar olup olmadığını görmek için ekipmanı düzenli olarak kontrol etmeniz gerekir. Aşağıdakilere özellikle dikkat edin:

- **LCD ekran**: Çatlamaları kontrol edin.
- **Kablolar:** Dış yalıtım zarar görmüşse kablonun değiştirilmesi gerekir.
- **Konnektörler**: Gerilme ve hasar belirtilerinin olup olmadığını kontrol edin. Ekipmanın zarar gördüğünü veya olası bir tehlike arz ettiğini düşünürseniz ekipmanı

etiketlemeniz ve başka bir kişinin kullanmaması için kenara ayırmanız gerekir. Sonrasında, ayrıntılı tavsiyeler için yerel teknisyeninize başvurun.

# **2 Bu kılavuz hakkında**

Bu kılavuzun amacı DICENTIS Konferans Sistemi'nin DICENTIS Toplantı cihazlarını çalıştırmak için gereken bilgileri sağlamaktır.

Bu kılavuz Adobe Taşınabilir Belge Formatında (PDF) dijital belge olarak da mevcuttur. Ürünle ilgili bilgiler için bkz.: www.boschsecurity.com.

## **2.1 Hedef kitle**

Bu kılavuz, DICENTIS Toplantı cihazlarının kullanıcıları için hazırlanmıştır.

### **2.2 Telif hakkı ve feragatname**

Tüm hakları saklıdır. Bu belgenin hiçbir bölümü yayıncının önceden yazılı izni olmadan elektronik, mekanik, fotokopi, kaydetme veya diğer yöntemlerle hiçbir şekilde çoğaltılamaz ya da aktarılamaz. Baskı izni alma ve istisnalar için Bosch Security Systems B.V. ile iletişim kurulmalıdır.

İçerik ve çizimler ön bildirimde bulunmaksızın değiştirilebilir.

### **2.3 Belge geçmişi**

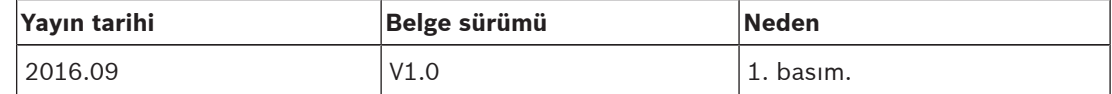

# **3 Genel bilgiler**

DICENTIS Konferans Sistemi, OMNEO uyumlu bir Ethernet ağında çalıştırılan IP tabanlı bir konferans sistemidir. Ses, video ve veri sinyallerini dağıtmak ve işlemek için kullanılır.

DICENTIS Toplantı cihazları bir toplantıya katkı sağlamak için kullanılır. Aşağıdaki cihazlar mevcuttur:

- DCNM-DE
- DCNM-D
- DCNM-DVT
- DCNM-DSL

DICENTIS Toplantı cihazının (DCNM-DE) genişletilmiş sürümü kullanıcıya ek bilgi ve kontrol sunan 4,3 inçlik bir kapasitif dokunmatik ekrana sahiptir.

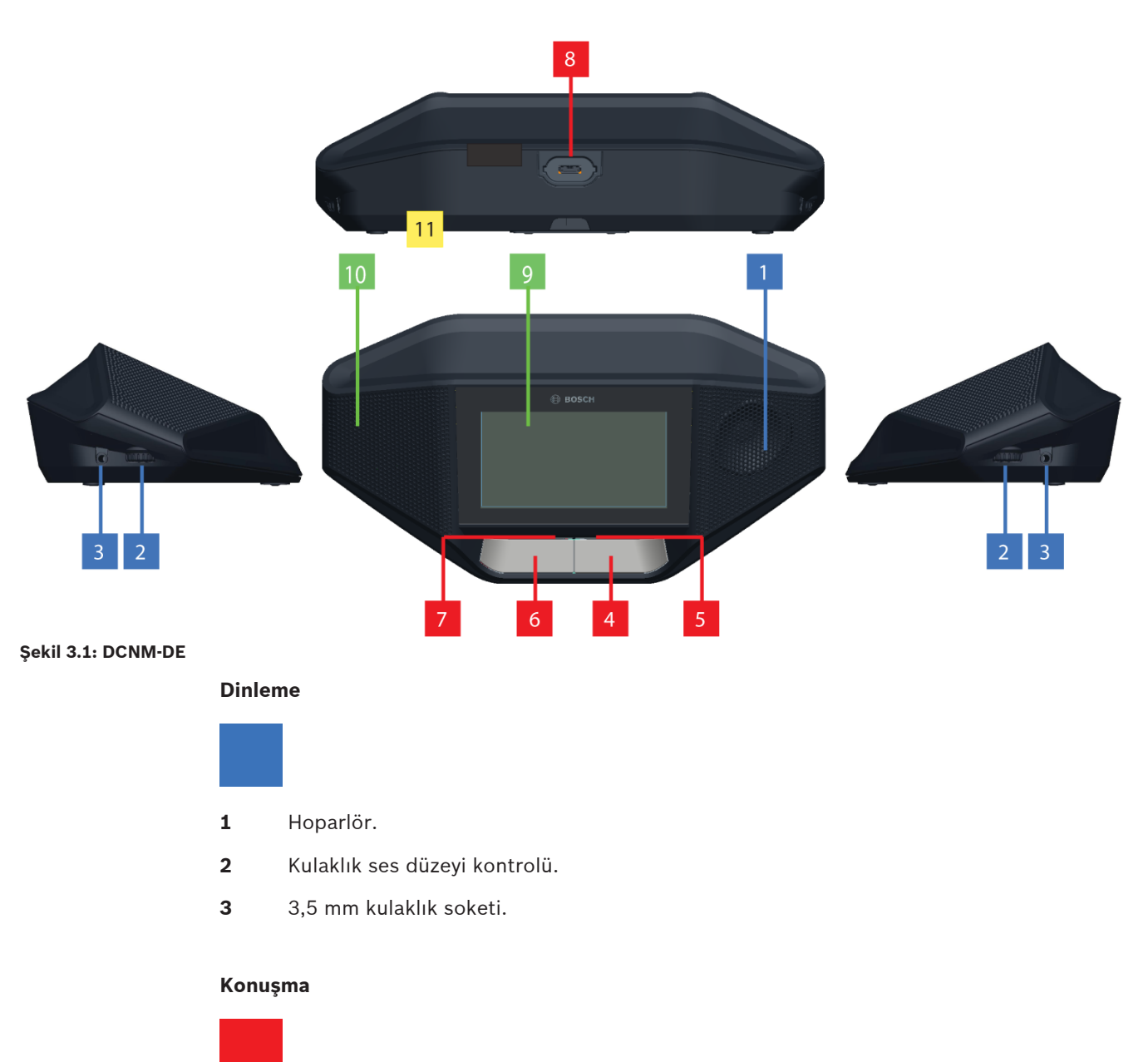

- **4** Mikrofon talebi düğmesi, beyaz konuşulabilir simgesi dahil.
- **5** Mikrofon talebi düğmesi için LED çubuk.
- **6** Mikrofon sessiz düğmesi, öncelik düğmesi veya Mikrofon talebi düğmesi, iki adet beyaz renkli LED simgesi dahil.
- **7** Mikrofon talebi düğmesi için LED çubuk.
- **8** Mikrofonu sabitlemek için mikrofon soketi.

#### **Dokunmatik ekran**

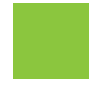

**9** 4,3 inç kapasitif dokunmatik ekran (yalnızca DCNM-DE).

#### **Tanıma**

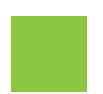

**10** Yakın Alan İletişimi (NFC) etiketinin algılanıp okunduğu (yalnızca DCNM‑DSL, DCNM‑DVT ve DCNM‑DE) alan.

#### **Bağlantılar**

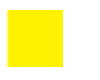

**11** Kablo rakorları.

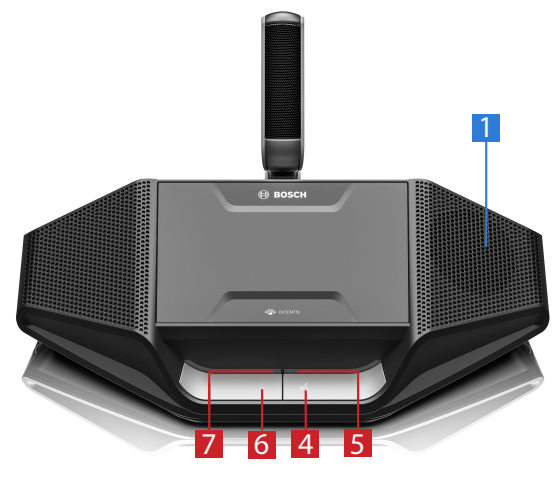

**Şekil 3.2: DCNM-D**

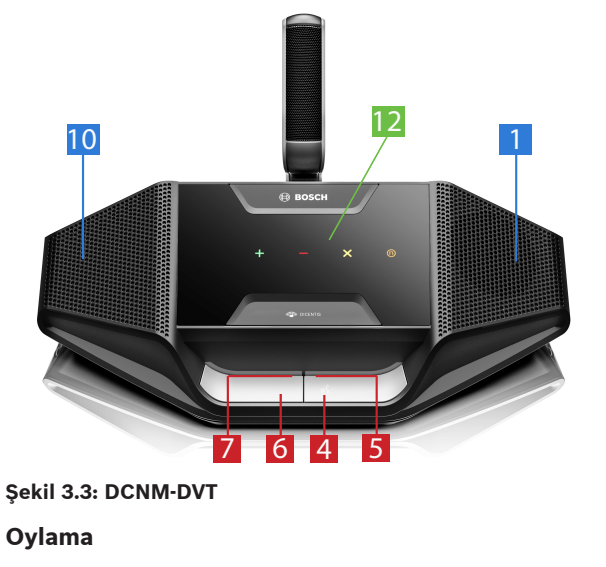

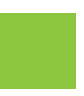

**12** Oylama düğmeleri (yalnızca DCNM‑DVT).

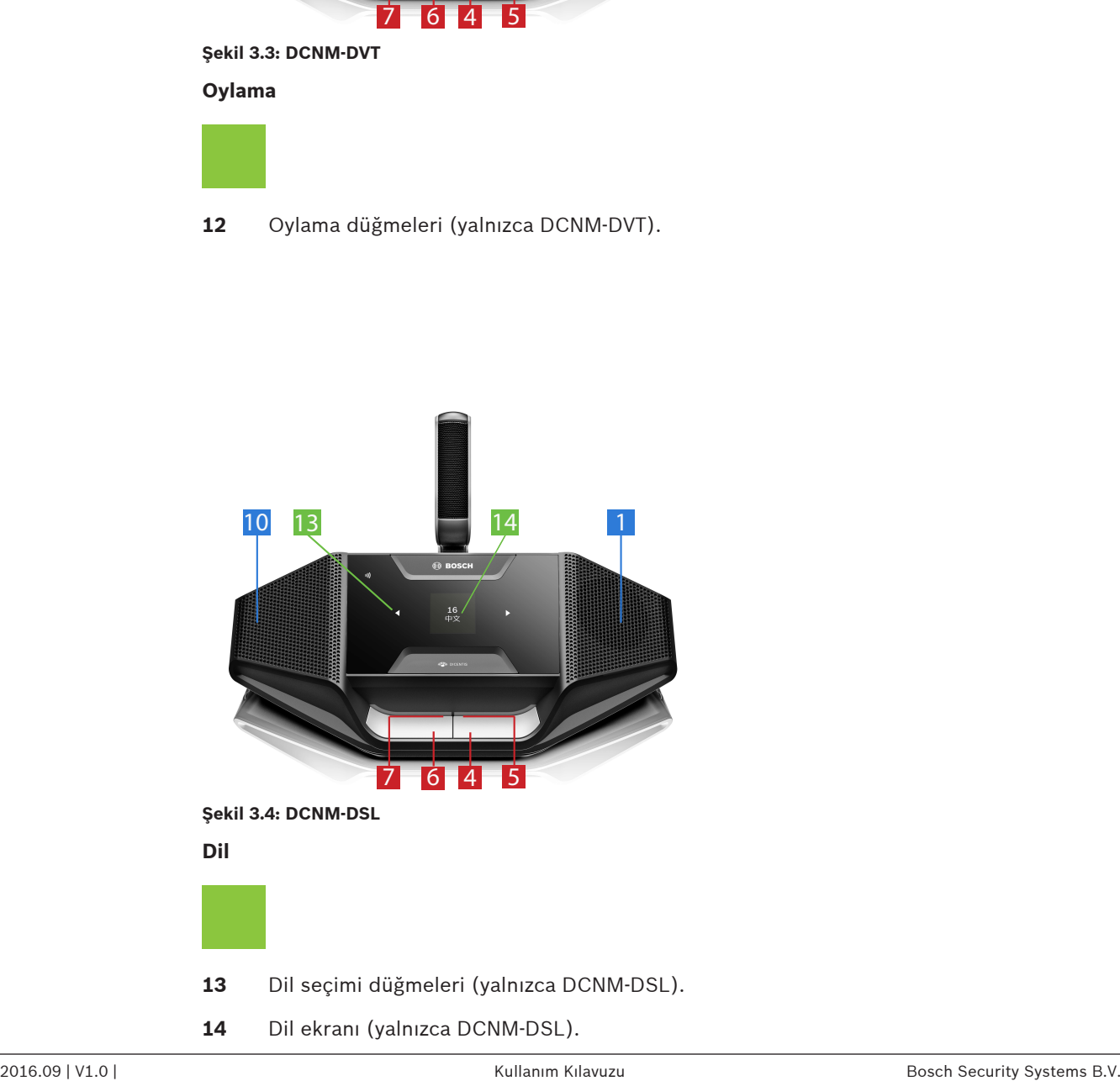

# **4 DICENTIS Toplantı cihazlarının çalışması**

DISCENTIS Toplantı cihazları üç farklı modda kullanılabilir:

- Tek kullanımlı çalışma
- Başkanın çalışması
- İkili kullanımın çalışması

Cihazlarda LED çubukta gösterilenler seçilen moda göre davranış gösterir.

### **4.1 Tek kullanımlı çalışma**

#### **Mikrofonu açın:**

Mikrofonu açmak için, mikrofon talebi düğmenize basın.

- Mikrofon talebi düğmesindeki beyaz simgenin ışığı yanarsa mikrofon talebi düğmenizin üzerindeki LED çubuk hemen kırmızıya dönüşür ve konuşabilirsiniz.
- Mikrofon talebi düğmenizin üzerindeki LED çubuk yeşilse konuşma talebiniz kabul edilir. Mikrofon talebi düğmenizin üzerindeki LED çubuk kırmızıya dönene kadar konuşma yapamazsınız.
- Mikrofon talebi düğmenizin üzerindeki LED çubuk yeşil renkte yanıp söndüğünde bekleme listesinde ilk sıradasınız demektir. Mikrofonunuz kısa süre içinde açılır.

#### **Konuşma talebinizi iptal etme:**

Mikrofon talebi düğmenizin üzerindeki LED çubuk yeşilken veya yeşil renkte yanıp sönerken, konuşma talebini iptal etmek için mikrofon talebi düğmenize basabilirsiniz. İsteğe bağlı olarak: Memur veya operatör konuşma talebini iptal etme olanağını devre dışı bırakabilir.

#### **Mikrofonu kapatma:**

Mikrofon düğmenizin üzerindeki LED çubuk kırmızıyken, mikrofonu kapatmak için mikrofon talebi düğmesine basabilirsiniz. Mikrofon talebi düğmenizin üzerindeki LED çubuk söner. İsteğe bağlı olarak: Memur veya operatör mikrofonu devre dışı bırakma olanağını devre dışı bırakabilir.

#### **Mikrofonu sessize alma:**

Mikrofonunuz mikrofon sessiz düğmesine (soldaki mikrofon talebi düğmesi) bastığınız sürece sessiz durumda kalır.

#### **Bas Konuş modu:**

Cihazınız Bas Konuş (PTT) modundayken, mikrofon talebi düğmenizi basılı tuttuğunuz sürece mikrofon etkin durumda kalır.

#### **Ses modu:**

DICENTIS Toplantı cihazınız Ses modundayken, mikrofon her zaman açıktır. Mikrofonu geçici olarak sessize almak için, mikrofon talebi düğmenizi veya sessiz düğmesini basılı tutun. Ses modunda, konuşma talebinde bulunamazsınız.

**Not**: DICENTIS Toplantı cihazı Başkan moduna ayarlanırsa soldaki düğme öncelik düğmesi olarak kullanıldığından sessiz düğmesi yoktur.

#### **Koltuğunuzu bulma:**

Dokunmatik ekranlı DICENTIS Toplantı cihazının dokunmatik ekranı adınızı alt balonda gösterir.

#### **Kendinizi tanıtma (DCNM-DSL, DCNM-DVT, DCNM-DE):**

- Dokunmatik ekranlı DICENTIS Toplantı cihazının dokunmatik ekranı kendinizi tanıtmanıza yönelik talimatları görüntüler. Dil seçim düğmeli DICENTIS Toplantı cihazı ve oylama özellikli DICENTIS Toplantı cihazı, yanıp sönen bir LED'le kendinizi tanıtmanızı ister.
- NFC etiketinizi dokunmatik ekranda gösterildiği gibi DCNM-DVT veya DCNM-DE'nin sol tarafına yakın tutun.

#### **Oylama (DCNM-DVT, DCNM-DE):**

- Memur veya operatör oylama oturumunu açar. Oylama oturumu açıldığında, oylama düğmeleriniz görüntülenir.
- Oyunuzu kullanın. Memur veya operatör oylama oturumu kapatana kadar oyunuzu değiştirebilirsiniz.

Memur veya operatör oylama oturumunu geçici olarak askıya alabilir. Oylama oturumu beklemeye alındığında, oy kullanamaz veya oyunuzu değiştiremezsiniz.

## **4.2 Tek kullanım göstergesi**

#### **Beyaz konuşulabilir simgesi yanıyor:**

– Mikrofon talebi düğmesine basarak hemen konuşabilirsiniz.

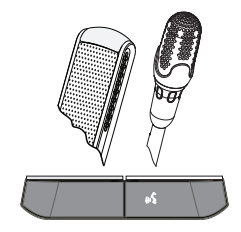

#### **LED çubuklar ve mikrofon LED'i yeşil renkte yanarken veya yeşil renkte yanıp sönerken:**

- Konuşmak için beklemeniz gerekir.
- Mikrofon talebi düğmesinin LED'i yeşil renkte yanıp söndüğünde, bekleme listesinde ilk sıradasınız demektir.
- Konuşma talebini iptal etmek için mikrofon talebi düğmesine basabilirsiniz.

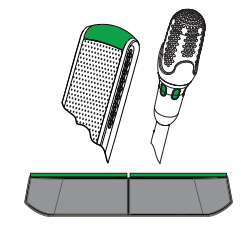

#### **LED çubuklar ve mikrofon LED'i kırmızı yandığında:**

- Mikrofonunuz aktif durumdadır, konuşabilirsiniz.
- Mikrofonu geçici olarak sessize almak için soldaki mikrofon talebi düğmesine basabilirsiniz.
- Sağdaki mikrofon talebi düğmesine basarak mikrofonu kapatabilirsiniz.

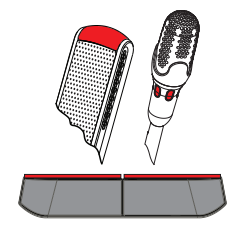

## **4.3 Başkanın çalışması**

#### **Mikrofonunuzu açın:**

Mikrofon düğmesindeki beyaz simge yandığında, mikrofonunuzu açmak için mikrofon düğmenize basın.

– Mikrofon düğmenizin üzerindeki kırmızı ışık yandığında konuşabilirsiniz.

#### **Mikrofonunuzu kapatın:**

Mikrofon düğmenizin üzerindeki LED çubuk kırmızı olduğunda, mikrofonu kapatmak için mikrofon düğmesine basın. Mikrofonunuzun üzerindeki kırmızı renkli LED çubuk söner.

#### **Öncelik işlevi:**

Tüm katılımcıların mikrofonlarını geçici olarak kapatmak için öncelik düğmesine basın. Öncelik düğmesi aynı zamanda kendi mikrofonunuzu açar. Sistem şu olanaklara sahiptir:

- öncelik düğmesine bastığınızda sesli bir uyarı çalma.
- öncelik düğmesine bastığınızda bekleme ve konuşmacı listelerini silme.

Öncelik düğmesini bıraktığınızda, sistem mikrofonunuzu kapatır.

Konuşmacı listesi silinmediyse sistem konuşmacıların mikrofonlarını yeniden açar.

#### **Ses modu:**

DICENTIS Toplantı cihazınız Ses modundayken, mikrofon her zaman açıktır. Mikrofonu geçici olarak sessize almak için mikrofon isteği düğmesini basılı tutun.

#### **Koltuğunuzu bulma:**

Dokunmatik ekranlı DICENTIS Toplantı cihazının dokunmatik ekranı adınızı alt balonda gösterir.

#### **Kendinizi tanıtma (DCNM-DSL, DCNM-DVT, DCNM-DE):**

- Dokunmatik ekranlı DICENTIS Toplantı cihazının dokunmatik ekranı kendinizi tanıtmanıza yönelik talimatları görüntüler. Dil seçim düğmeli DICENTIS Toplantı cihazı ve oylama özellikli DICENTIS Toplantı cihazı, yanıp sönen bir LED'le kendinizi tanıtmanızı ister.
- NFC etiketinizi dokunmatik ekranda gösterildiği gibi DCNM-DVT veya DCNM-DE'nin sol tarafına yakın tutun.

#### **Oylama (DCNM-DVT, DCNM-DE):**

- Memur veya operatör oylama oturumunu açar. Oylama oturumu açıldığında, oylama düğmeleriniz görüntülenir.
- Oyunuzu kullanın. Memur veya operatör oylama oturumu kapatana kadar oyunuzu değiştirebilirsiniz.

Memur veya operatör oylama oturumunu geçici olarak askıya alabilir. Oylama oturumu beklemeye alındığında, oy kullanamaz veya oyunuzu değiştiremezsiniz.

## **4.4 Başkan göstergesi**

#### **Beyaz öncelik simgesi ve konuşulabilir simgesi yanıyor:**

- Mikrofon talebi düğmesine basarak hemen konuşabilirsiniz.
- Öncelik düğmesine basarak konuşabilir ve tüm katılımcıların mikrofonlarını geçici olarak kapatabilirsiniz.

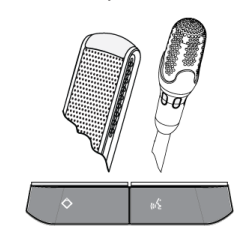

#### **Öncelik simgesi yanıyor. Sağdaki LED çubuk ve mikrofon LED'i kırmızı renkte yanıyor:**

- Mikrofonunuz aktif durumdadır, konuşabilirsiniz.
- Konuşmaya devam etmek ve tüm katılımcıların mikrofonlarını geçici olarak kapatmak için öncelik düğmesine basarak düğmeyi basılı tutabilirsiniz.
- Mikrofon talebi düğmesine basarak mikrofonu kapatabilirsiniz.

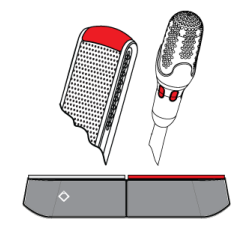

#### **Öncelik simgesi yanıyor. LED çubuklar ve mikrofon LED'i kırmızı renkte yanıyor:**

- Mikrofonunuz aktif durumdadır, konuşabilirsiniz.
- Öncelik düğmesi bırakılıncaya kadar tüm katılımcıların mikrofonları geçici olarak kapatılır.

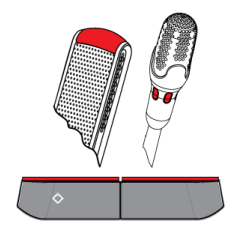

## **4.5 İkili kullanımın çalışması**

#### **Mikrofonu (DCNM‑D, DCNM‑DSL, DCNM‑DE) açın:**

Mikrofonu açmak için, mikrofon talebi düğmenize basın.

- Mikrofon talebi düğmesindeki beyaz simgenin ışığı yanarsa mikrofon talebi düğmenizin üzerindeki LED çubuk hemen kırmızıya dönüşür ve konuşabilirsiniz.
- Mikrofon talebi düğmenizin üzerindeki LED çubuk yeşilse konuşma talebiniz kabul edilir. Mikrofon talebi düğmenizin üzerindeki LED çubuk kırmızıya dönene kadar konuşma yapamazsınız.
- Mikrofon talebi düğmenizin üzerindeki LED çubuk yeşil renkte yanıp söndüğünde bekleme listesinde ilk sıradasınız demektir. Mikrofonunuz kısa süre içinde açılır.

#### **Konuşma talebinizi iptal etme:**

Mikrofon talebi düğmenizin üzerindeki LED çubuk yeşilken veya yeşil renkte yanıp sönerken, konuşma talebini iptal etmek için mikrofon talebi düğmenize basabilirsiniz. İsteğe bağlı olarak: Memur veya operatör konuşma talebini iptal etme olanağını devre dışı bırakabilir.

#### **Mikrofonu kapatma:**

Mikrofon düğmenizin üzerindeki LED çubuk kırmızıyken, mikrofonu kapatmak için mikrofon talebi düğmesine basabilirsiniz. Mikrofon talebi düğmenizin üzerindeki LED çubuk söner. İsteğe bağlı olarak: Memur veya operatör mikrofonu devre dışı bırakma olanağını devre dışı bırakabilir.

#### **Bas Konuş modu:**

Cihazınız Bas Konuş (PTT) modundayken, mikrofon talebi düğmenizi basılı tuttuğunuz sürece mikrofon etkin durumda kalır.

#### **Ses modu:**

DICENTIS Toplantı cihazınız Ses modundayken, mikrofon her zaman açıktır. Mikrofonu geçici olarak sessize almak için mikrofon isteği düğmesini basılı tutun. Ses modunda, konuşma talebinde bulunamazsınız.

#### **Koltuğunuzu bulma:**

Dokunmatik ekranlı DICENTIS Toplantı cihazının dokunmatik ekranı adınızı alt balonda gösterir.

#### **Kendinizi tanıtma (DCNM-DSL, DCNM-DVT, DCNM-DE):**

- Dokunmatik ekranlı DICENTIS Toplantı cihazının dokunmatik ekranı kendinizi tanıtmanıza yönelik talimatları görüntüler. Dil seçim düğmeli DICENTIS Toplantı cihazı ve oylama özellikli DICENTIS Toplantı cihazı, yanıp sönen bir LED'le kendinizi tanıtmanızı ister.
- NFC etiketinizi dokunmatik ekranda gösterildiği gibi DCNM-DVT veya DCNM-DE'nin sol tarafına yakın tutun.
- DICENTIS Toplantı cihazının oturmak istediğiniz tarafını seçin.

#### **Oylama (DCNM-DVT, DCNM-DE):**

- Memur veya operatör oylama oturumunu açar. Oylama oturumu açıldığında, oylama düğmeleriniz görüntülenir.
- Oyunuzu kullanın. Memur veya operatör oylama oturumu kapatana kadar oyunuzu değiştirebilirsiniz.

Memur veya operatör oylama oturumunu geçici olarak askıya alabilir. Oylama oturumu beklemeye alındığında, oy kullanamaz veya oyunuzu değiştiremezsiniz.

# **4.6 İkili kullanım göstergesi**

#### **İki konuşulabilir simgesi de yandığında:**

– Her katılımcı kendi mikrofon talebi düğmesine basarak hemen konuşmaya başlayabilir.

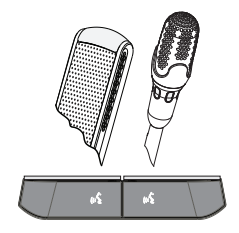

#### **Soldaki konuşulabilir simgesi yanıyor. Sağdaki LED çubuk ve mikrofon LED'i yeşil renkte yanıyor veya yanıp sönüyor:**

- Soldaki katılımcı mikrofon talebi düğmesine basarak hemen konuşabilir.
- Sağdaki katılımcının bekleme listesindedir ve konuşmak için beklemelidir.
- Sağdaki katılımcı mikrofon talebi düğmesine basarak konuşma talebini iptal edebilir.

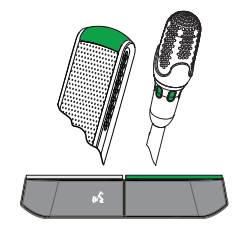

#### **Sol Konuşulabilir simgesi yanıyor. Sağ LED çubuk ve mikrofon LED'i kırmızı renkte yanıyor:**

- Soldaki katılımcı mikrofon talebi düğmesine basarak hemen konuşabilir.
- Sağdaki katılımcı konuşabilir.
- Sağdaki katılımcı sağ mikrofon talebi düğmesine basarak mikrofonu kapatabilir.

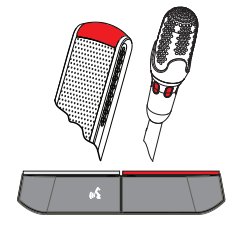

Ī

### **5 Sorun giderme Not!**  $\bullet$

Genel sorun giderme adımları için lütfen yerel sistem teknisyeninize başvurun.

#### **Bosch Security Systems B.V.**

Torenallee 49 5617 BA Eindhoven Netherlands **www.boschsecurity.com** © Bosch Security Systems B.V., 2017